## **[Struktura rabatu](https://pomoc.comarch.pl/altum/documentation/struktura-rabatu/)**

Struktura rabatu to narzędzie, które umożliwia użytkownikowi weryfikację rabatów naliczonych na pozycję dokumentu, a tym samym finalnej ceny artykułu na pozycji dokumentu rozchodowego.

Oprócz standardowych rabatów wartość lub cena artykułu (a tym samym rabat) w transakcji może ulec zmianie w wyniku:

- **kontroli marży minimalnej**
- **kontroli ilość \* cena = wartość** (różnica wynikająca z zaokrągleń)

Dodatkowo na sposób naliczania rabatów mają wpływ następujące czynniki:

- ustawienie sposobu łączenia rabatów na definicji rabatu – *Dodaj* lub *Mnóż*
- parametr *Rabat od ceny* na karcie artykułu
- kierunek VAT na dokumencie

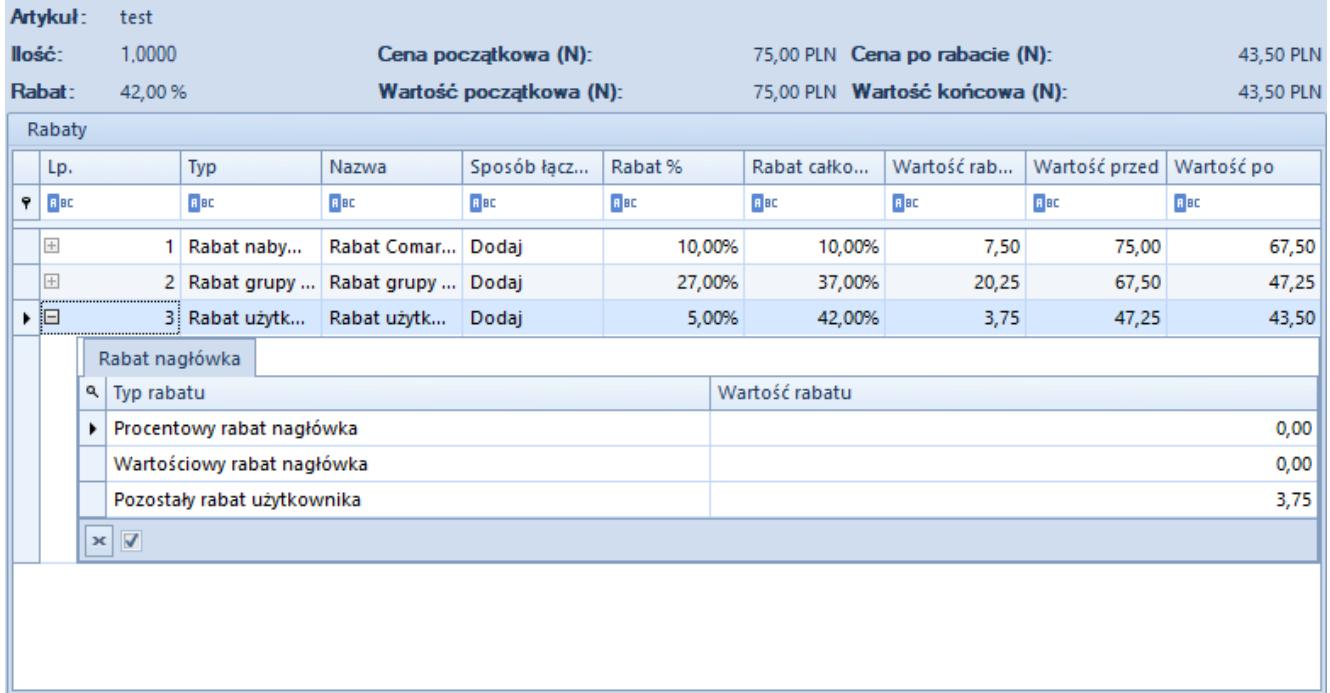

Okno struktury rabatu

Struktura udzielonego rabatu dostępna jest dla dokumentów FS, PAR, WZ, ZS oraz OS. Dostępna jest w formie dodatkowego okna uruchamianego z poziomu dokumentu lub jako rozwijana sekcja z poziomu formularza pozycji dokumentu (zakładka *Kalkulacja*). Prezentuje on szczegółową listę naliczonych rabatów dla aktualnie wybranej pozycji. Kolejność rabatów na liście jest zgodna z kolejnością ich naliczenia.

Użytkownik może zmieniać zaznaczenie pozycji nie zamykając okna ze strukturą rabatu.

Podgląd struktury rabatu jest zależny od uprawnienia *Dostęp do struktury rabatu* na grupie operatorów. Dla użytkowników nieposiadających uprawnienia do podglądu struktury przycisk zostaje ukryty.

## **Wpływ parametru** *Kontrola: Ilość\*cena=wartość* **oraz** *Kontrola marży minimalnej*

- Jeżeli w wyniku kontroli: *ilość\*cena=wartość* nie zmienia się wartość pozycji, a tylko rabat całkowity w strukturze rabatu – nie zostanie dodany żaden wpis.
- Jeśli wartość pozycji zmienia się w wyniku kontroli: *ilość\*cena=wartość* system odnotuje taką zmianę w strukturze rabatu.
- Jeżeli pozycja modyfikowana jest w wyniku kontroli marży minimalnej, system również doda odpowiedni wpis w strukturze rabatu.